## **Scannen van oude negatieven en dia's (2)**

Wessel Sijl

## Digitaliseer je oude (zwart-wit)opnames en maak ze weer springlevend

*Tijdens de onlangs gehouden CompU*fair *in De Bilt, op 3 fe‐ bruari 2024, heeft de auteur van dit artikel aan de tafel van het Platform DigiFoto het digitaliseren van oude negatieven en dia*'*s gedemonstreerd. Daarvoor was verrassend veel be‐ langstelling, en er is de nodige kennis uitgewisseld.*

Die belangstelling is eigenlijk geen verrassing; menig geïn‐ teresseerde meldde dat hij of zij over grote hoeveelheden oude negatieven en dia's beschikt, en kostbare opnamen ‐ in gedigitaliseerde vorm ‐ wil bewaren voor het nageslacht. In het eerste artikel over het digitaliseren van films, in de vorige editie van de SoftwareBus, gaf ik al aan dat deze wens in menig huishouden bestaat. Het is alleen dat je jezelf even daartoe moet aanzetten, en daarvoor wat tijd moet vrijmaken (dat hoorde ik trouwens ook vaak op de CompU*fair*).

En wellicht nog een investering moet doen voor geschikte apparatuur voor het scannen van films. Wat ook vaak in de gesprekken aan de orde kwam, was de wens om het scannen van oude negatieven en dia's met niet al te grote inves‐ teringen in hardware te kunnen realiseren. Mijn meege‐ nomen eenvoudige negatiefscanner, die voor een zeer redelijk bedrag kan worden aangeschaft, oogstte dan ook veel belangstelling. De kunst is om het uiterste aan kwaliteit eruit te halen.

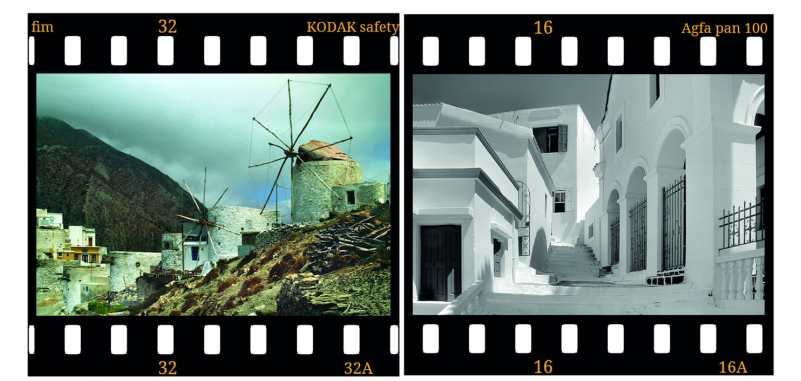

*Het digitaliseren van oude films blijft een leuke uitdaging*

De gemiddelde leeftijd van de bezoeker van de CompU*fair* ‐ het moet maar weer eens gezegd worden ‐ is hoog. Gelukkig zijn kennis van zaken, inzet en enthousiasme onder de leden ook hoog, en dat moeten we vooral zo houden. Maar terug naar die leeftijd: de oudere leden beschikken over veel zwart‐wit negatieven. Dat was nu eenmaal voor menig huis‐ houden de standaard tot zeker aan de jaren '70 van de vori‐ ge eeuw; kleurenfilms met de service voor ontwikkelen en afdrukken was tot in de jaren '70 behoorlijk aan de prijs. Een flink stuk duurder dan fotograferen in zwart‐wit. Met als gevolg dat menig oude familie‐ en vakantiekiek nog in zwart‐ wit werd gemaakt.

Juist die oudjes roepen veel nostalgie op, en menigeen zou deze oude opnamen graag willen digitaliseren en opknappen, om die herinneringen makkelijker te kunnen delen met de nazaten. Maar ook om ze zelf nog eens lekker groot op com‐ puter‐ of televisiebeeldscherm te kunnen bekijken (wel zo prettig als met het verstrijken der jaren de ogen wat achter‐ uit gaan).

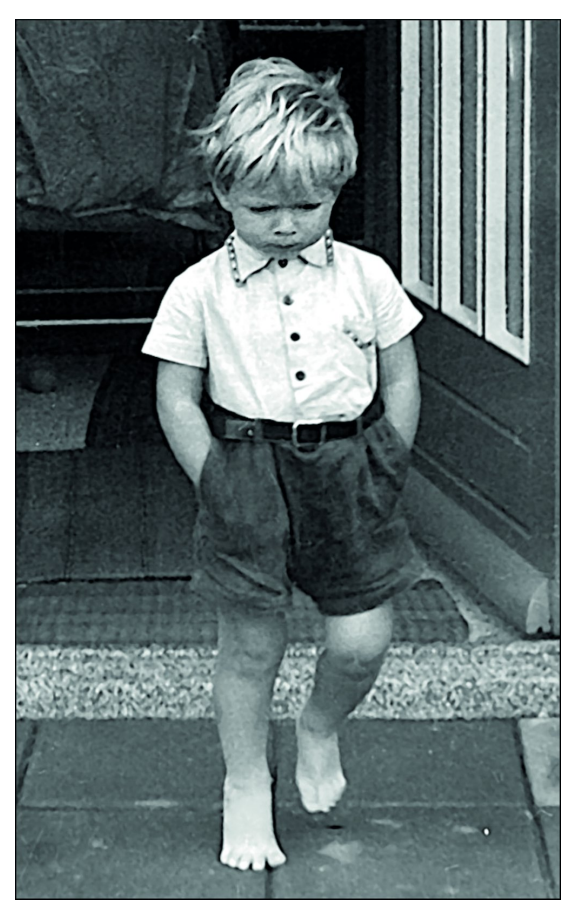

*De schrijver van dit artikel, in 1960, die mokkend wegloopt. Mijn moeder kon dit op tijd vastleggen, met vaders oude Voigtlän‐ der camera. Zo*'*n snapshot wil je graag bewaren.*

Hoe kun je een alleszins goede kwaliteit van een gedigitali‐ seerde foto behalen met een betaalbare scanner? De door mij getoonde scanner, de Reflecta X7 (inmiddels is er een ver‐ nieuwde variant op de markt), kan kleinbeeldfilms verwerken, waarbij negatieven ‐ kleur en zwart‐wit ‐ direct worden om‐ gezet naar een positief beeld, en tevens de niveaus (ook wel levels genoemd) alleszins aanvaardbaar worden ingesteld. In de meeste gevallen, zeker als het negatief nog van goede kwaliteit is en de opname van weleer goed belicht was, levert dat een aanvaardbaar resultaat op waarmee veel mensen tevreden zijn. Wellicht naar smaak nog wat nabewerken met een fotoprogramma, en klaar is Kees.

Maar wat als je er méér kwaliteit uit wil halen, met dezelfde apparatuur, hoe pak je dat dan aan? Vooral als het om op‐ names gaat die in moeilijke omstandigheden zijn genomen, zoals bij hard licht en contrastrijke omstandigheden. Of wellicht opnames die niet optimaal belicht waren en ge‐ corrigeerd moeten worden. Kan dat beter worden gescand, dus zonder verlies van beeldinformatie, waarna behoorlijk nabewerken zonder al te veel kwaliteitsverlies mogelijk is? Het antwoord is ja, er bestaat inderdaad een interessante optie.

Enige tijd geleden deed ik op internet wat informatie op over hoe je het uiterste uit een zwart‐wit negatief kunt ha‐ len. Dat was het begin, maar ik las vooral een goede aanpak in het (interessante!) boek 'ZWART‐WIT FOTOGRAFIE' van de auteur Eduard de Kam (uitgegeven door Van Duuren Media,

## **SoftwareBus**

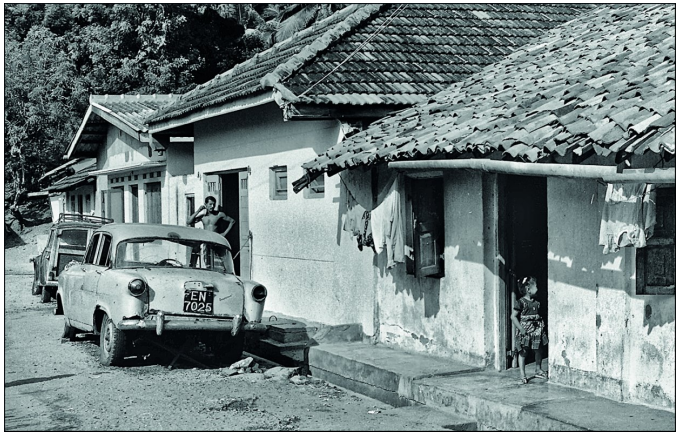

*Een opname in Sri Lanka, 43 jaar geleden, bij snoeihard licht. Dit vereist een goede scan.*

ISBN 978‐94‐6356‐170‐9). Hij schrijft dat je een zwart‐wit negatief het beste als een dia kunt scannen. De keuze om de scanner in te stellen op 'negatief' levert vaak niet de beste resultaten op. Het punt is namelijk ‐ zoals hiervoor ge‐ schreven ‐ dat de embedded software van de scanner niet alleen een omzetting naar een positief beeld doet, maar ook gelijk een aantal correcties doet (zoals met de belichting, met het contrast, en met de niveaus, zoals ik hiervoor al schreef). Het is heel goed mogelijk dat hierdoor essentiële beeldinformatie verloren gaat, met name in de donkerste of lichtste delen van een opname. Denk bijvoorbeeld aan een opname in een zonnig land, waarbij de lucht of een lichte muur compleet wit 'uitgevreten' zijn, of een schaduwpartij een zwart gat geworden is terwijl er in het negatief toch nog wel doortekening was te zien.Om die reden adviseert Eduard de Kam om bij het digitaliseren van een zwart‐wit negatief de scanner op 'dia' in te stellen. Daarmee wordt een veel betere toonschaal bereikt in de scan, met als prettig gevolg dat het beeld veel beter kan worden nabewerkt, met minder risico van die uitgevreten witte partijen of zwarte gaten zonder doortekening, en andere vervelende zaken. Ik heb dit uitgeprobeerd, en kan uit eigen ervaring melden dat dit inderdaad een veel beter resultaat heeft opgeleverd. En minstens zo belangrijk: ook met die alleszins eenvoudige en betaalbare scanner! Veel oude negatieven die ik aanvankelijk had opgegeven, heb ik nu alsnog met succes gedigitaliseerd.

De methode heeft wel een nadeel(tje): er zitten wat meer (extra) handelingen aan vast.

- 1. Om te beginnen moet je in het fotobewerkingsprogramma de opname omzetten naar positief. Dat valt mee; het is met een enkele muisklik gedaan.
- 2. Daarna moet je de opname omzetten naar zwart‐wit / monochroom (ik doe dat door simpelweg het beeld te de‐ satureren). Dat desatureren ‐ het wegnemen van kleur ‐ is belangrijk omdat elk negatief een soort 'basiskleur' heeft, zoals een heel lichtbeige kleur (bij zeer oude zwart‐wit negatieven) of lichte blauwgrijze tint (bij films van wat recentere datum). Dat moet dus geëlimineerd worden.
- 3. Vervolgens zie je op het scherm een nogal flauw beeld. Dat is geen verrassing. Immers, het volle bereik van alle voor‐ komende grijstinten is gescand. Dat flauwe beeld pak je het beste aan met het verkorten/versmallen van de niveaus. Het beste kun je de resultaten volgen op het beeldscherm, om zo naar smaak een fraai resultaat te krijgen.
- 4. Ten slotte ‐ zoals ik al beschreef in mijn vorige artikel ‐ is het verstandig om het beeld iets te verscherpen met de tool Unsharp Mask (onscherp maskeren).

Zodra het beeld naar je zin is, sla je het op. Wil je eventueel later nog wat meer nabewerken, dan adviseer ik om het als TIFF‐bestand op te slaan (ter voorkoming van progressief verlies bij het opslaan van tussenresultaten). Later kun je het dan ‐ als al het werk is gedaan ‐ alsnog omzetten naar een JPG‐bestand. De resultaten met de voornoemde stappen zijn hiernaast weergegeven:

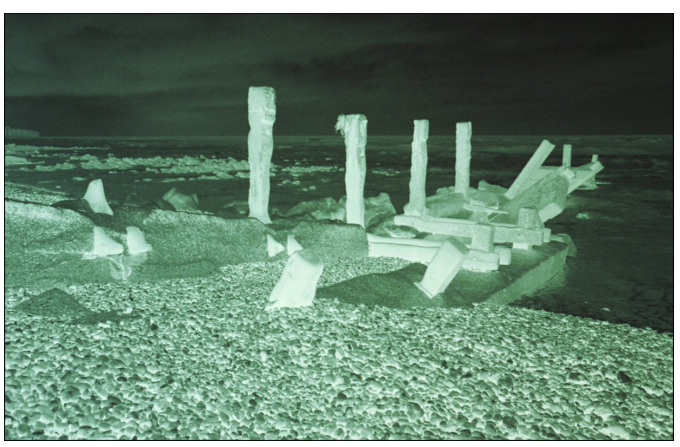

*De* '*negatieve*' *scan*

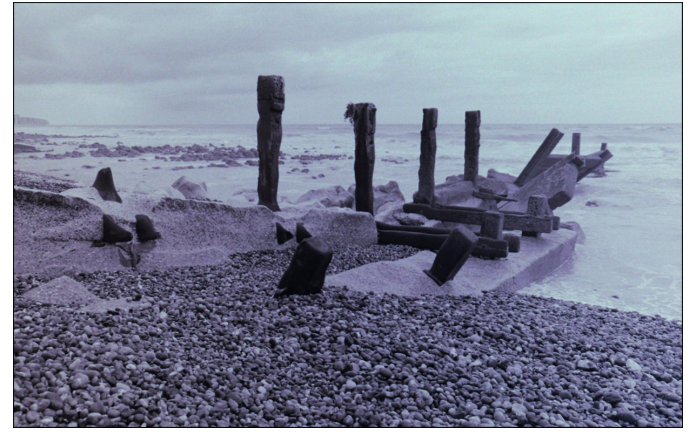

*De scan is omgezet naar een positief beeld*

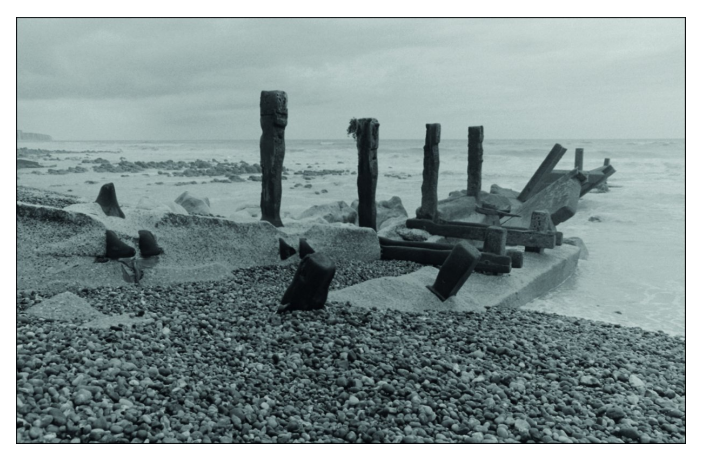

*De scan is ontdaan van kleur*

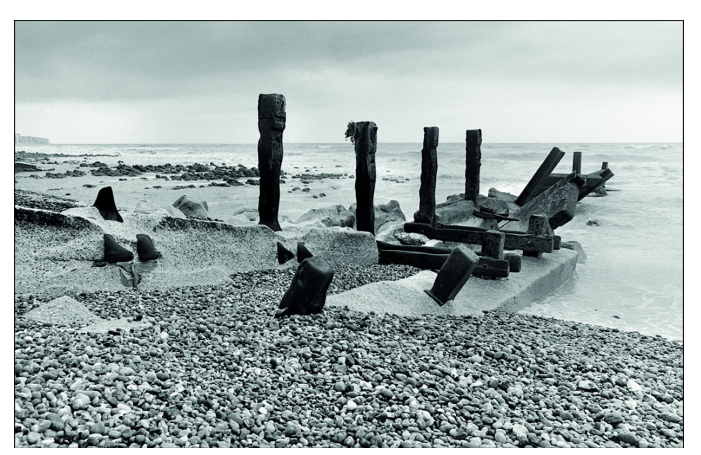

*Het wat flauwe resultaat is opgepimpt met Niveaus, en daarna ver‐ scherpt.*

*De foto is nu naar mijn zin.*

**SoftwareBus** 

In voornoemd boek van Eduard de Kam wordt het nog veel uitgebreider omschreven, zoals het werken met lagen, het gebruik van de curve, enz., waarmee een nóg beter en ver‐ fijnder resultaat kan worden bereikt. Mijn hierboven om‐ schreven stappen zijn wat korter door de bocht, maar leveren al een heel fraai resultaat op. Een veel betere over‐ brugging van hoge en lage lichten, wat minder zichtbare ruis, enz. Ik kan dit boek, vooral voor de liefhebber van zwart‐wit fotografie, van harte aanbevelen. Maar ook op in‐ ternet is vergelijkbare informatie te vinden. Zoals hiervoor gesteld is het meer werk, maar och, is dat zo erg? Als je voor een bepaalde (dierbare, belangrijke, of zeer fraaie) foto het uiterste er uit wil halen, dan mag het wat meer tijd kosten. Maar dan heb je ook wat, én kun je zelfs met een niet al te dure scanner al hele fraaie resultaten behalen.

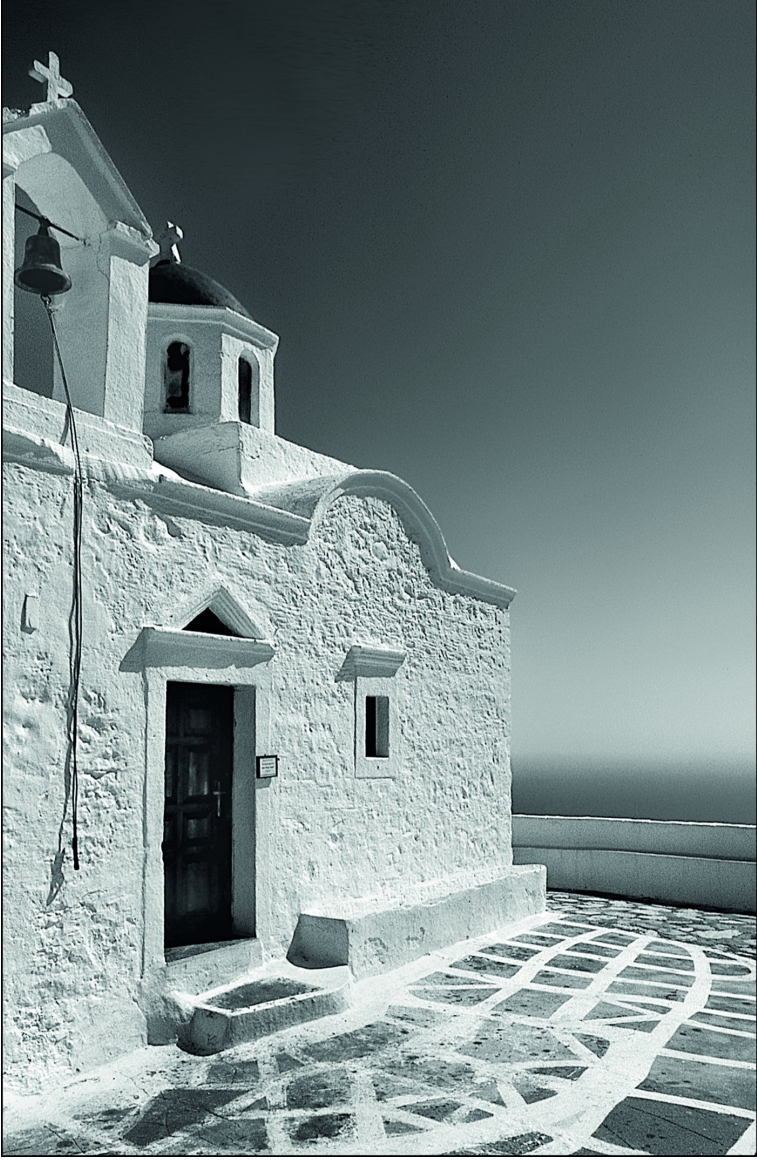

*Nog een voorbeeld van een geslaagde scan, van een foto die onder zeer moeilijke lichtomstandigheden was gemaakt, maar met voornoemde methode een fijn resultaat heeft behaald.*

Deze methode heb ik inmiddels ook gebruikt bij het scannen van kleurnegatieven. Dat is wat moeilijker, want dan krijg je te maken met de oranje‐achtige basiskleur van de kleuren‐ film, die geëlimineerd moet worden. Ik heb dat bereikt door wat 'auto'‐standen te gebruiken, zoals automatisch instellen van de niveaus, automatische kleurcorrecties (zoals dat on‐ der andere met Photoshop en GIMP kan), enz. Dat ging best goed. Daarna heb ik nog wat gesleuteld met de niveaus en de curve (omdat die 'auto'‐standen soms wat al te enthou‐ siast corrigeren). Al met al was ook bij het scannen van kleurnegatieven het resultaat met deze methode beter.

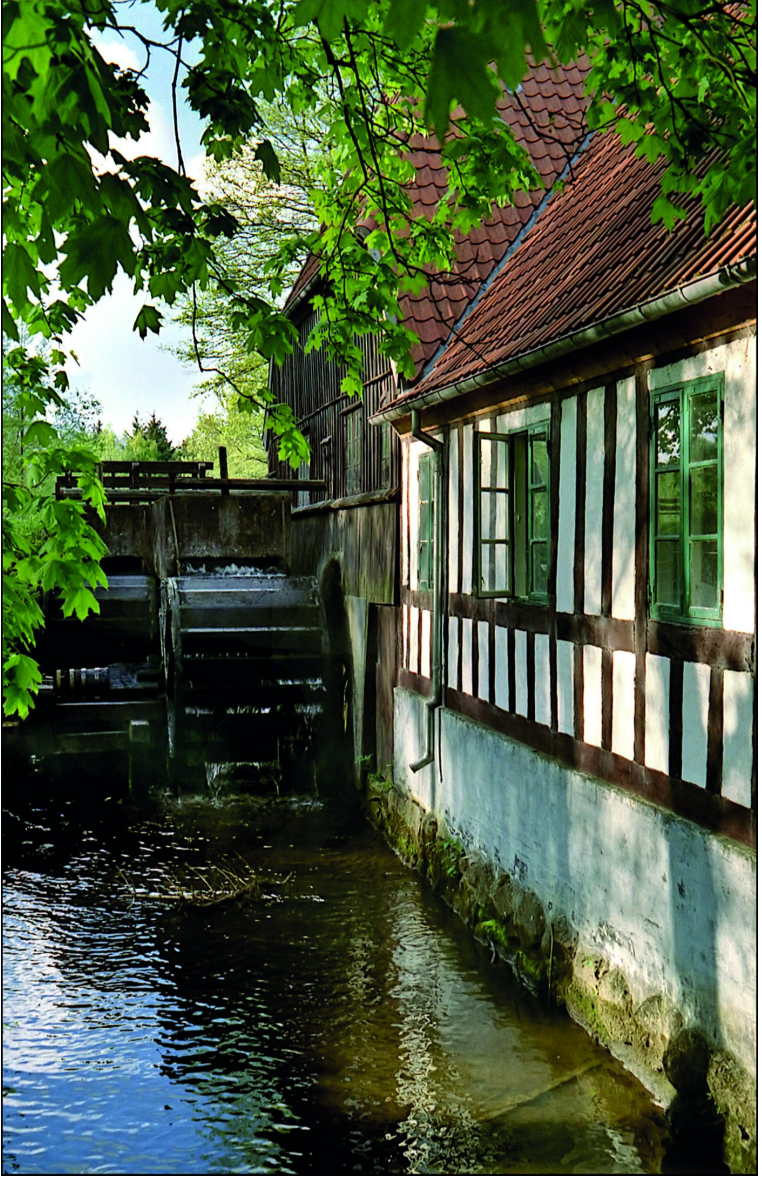

*Geslaagde scan van een kleurennegatief, met de beschreven methode.*

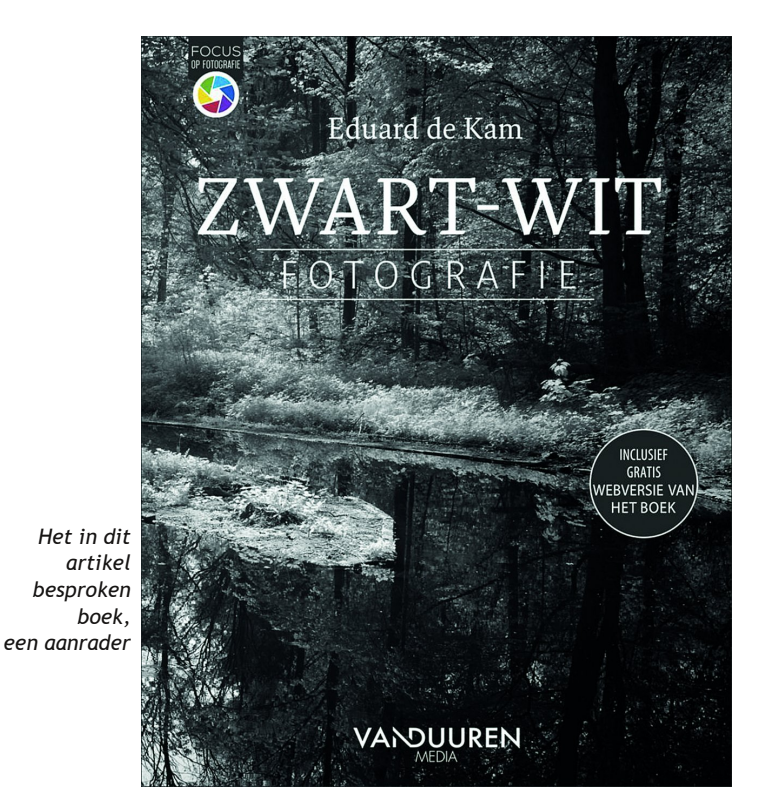

3